# TUTORIAL DE PREINSCRIPCIÓN **A GRADO**

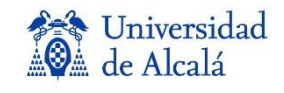

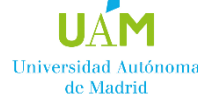

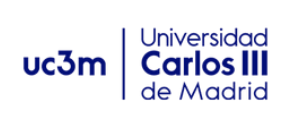

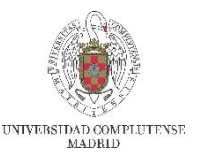

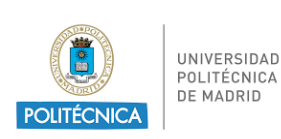

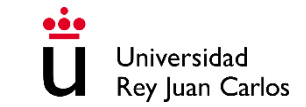

# **¡¡¡IMPORTANTE!!!**

El plazo de preinscripción será del **8 al 30 de junio**, para todos los alumnos EXCEPTO estudiantes procedentes de Sistemas Educativos Extranjeros (art. 38.5 de la Ley Orgánica 2/2006, de 3 de mayo, de Educación) que deberá permanecer abierto **hasta el 10 de julio hasta las 14 horas**.

Los estudiantes que realicen la **EvAU en MADRID en el año 2023**, se preinscribirán a partir del **15 de junio a las 12:00 horas**. A partir de esa fecha sus calificaciones ya estarán disponibles y se cargarán en la aplicación de preinscripción. De esta forma, el estudiante podrá comprobar sus notas accediendo a la aplicación con su usuario y contraseña.

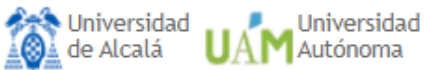

Universidad Universidad Rey Juan Carlos Politécnica

# Preinscripción

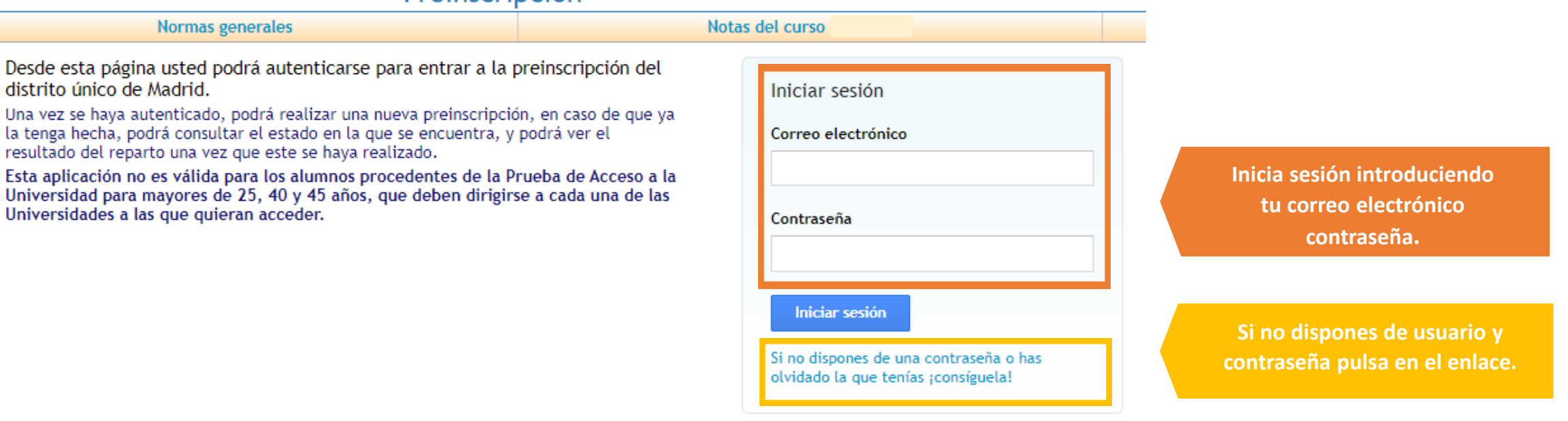

 $\blacksquare$ 

Este sitio (egea.ucm.es) utiliza cookies para poder realizar correctamente todas las funcionalidades propias de este proceso de preinscripción. Si usted no permite el uso de cookies a este lugar, entonces no podrá llevar a cabo su preinscripción.

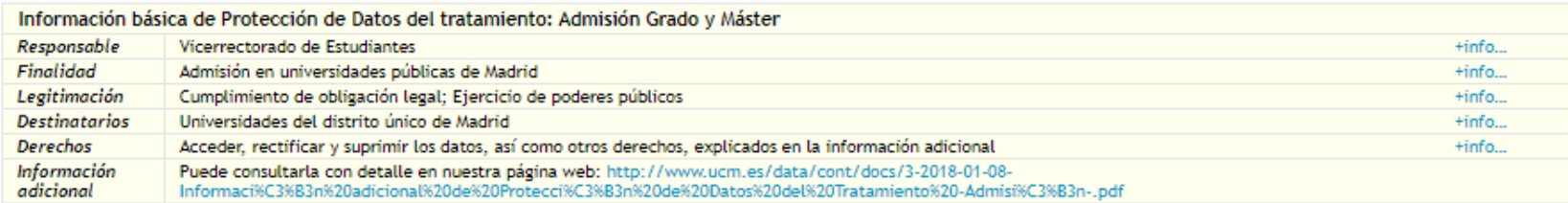

**Anti** Universidad UAM Autónoma UC3m U. Carlos III

Universidad<br>U Rey Juan Carlos Universidad<br>Politécnica

# Preinscripción

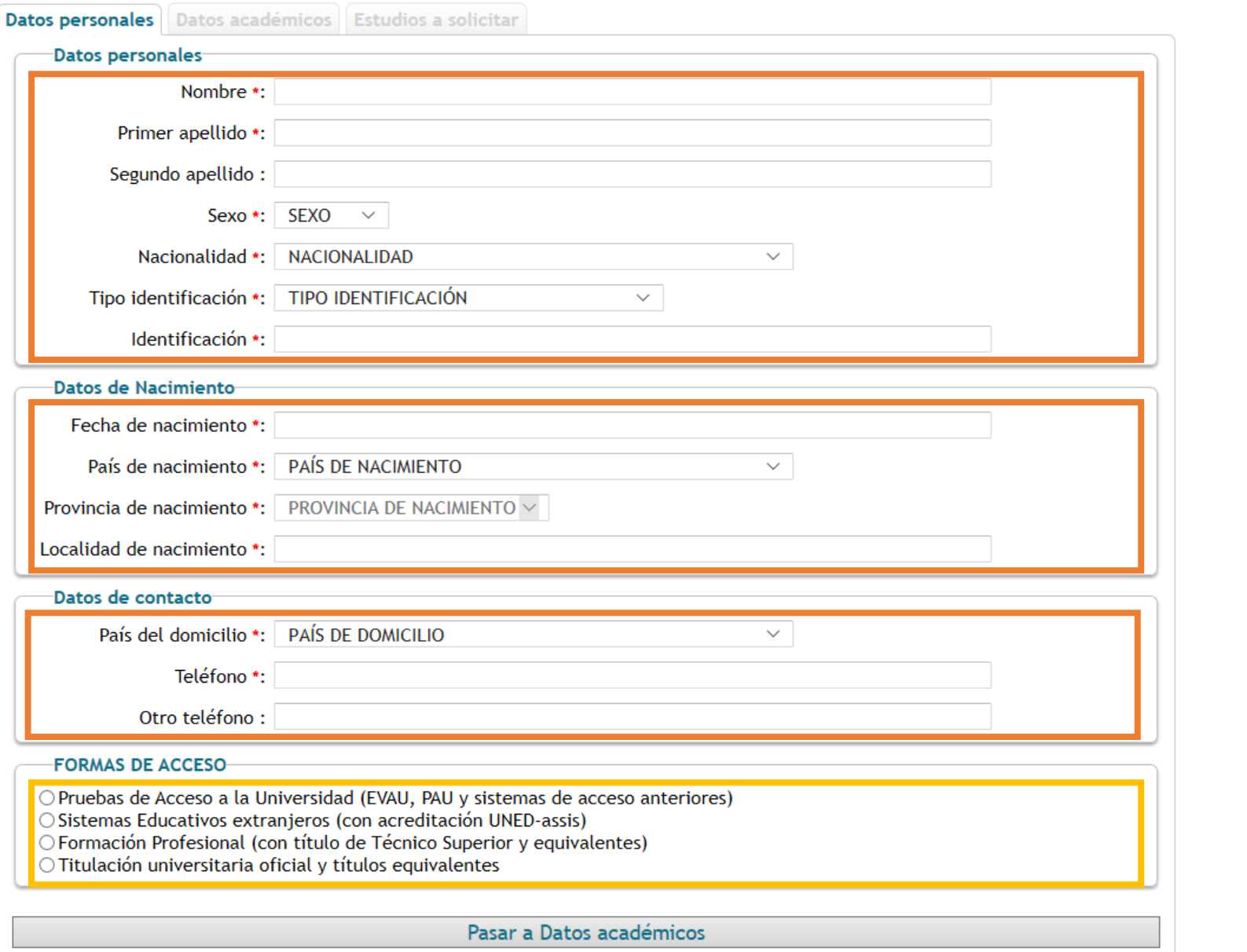

Universidad Complutense

**Introduce tus datos personales.**

Debes rellenar obligatoriamente todos aquellos campos marcados con asterisco.

> **Selecciona solo una de las formas de acceso, según tu situación particular**

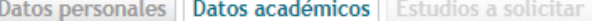

Información adicional a la forma de acceso

### PRUEBAS DE ACCESO A LA UNIVERSIDAD (EVAU, PAU Y SISTEMAS DE ACCESO ANTERIORES)

Año en que superó la prueba de acceso \*: Seleccione año  $\vee$ 

Universidad donde se superó la prueba de acceso \*: Universidad de Burgos

Convocatoria de la prueba de acceso \*: Ordinaria

Calificación definitiva de la prueba de acceso \*: 9.000

Si has realizado la EvAU este año : Alguna de las asignaturas de tu Prueba de Acceso está pendiente del resultado de una reclamación? \*: O Sí O No

### Materia de modalidad superada:

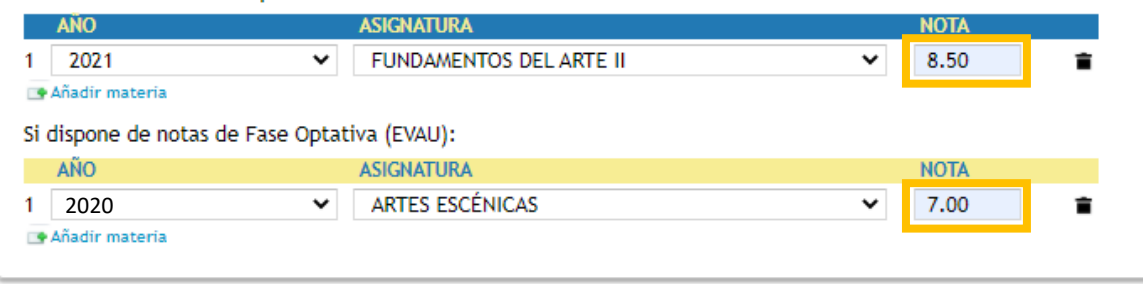

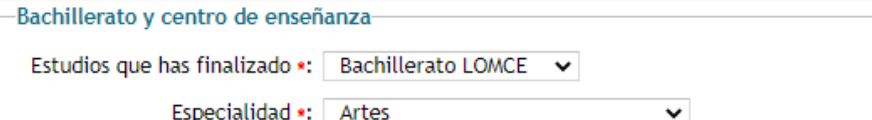

Centro \*: Joaquín Tena Sicilia

Cambio de estudios y/o centro-

Si ha iniciado y no ha finalizado otros estudios universitarios, indique en que universidad:

Seleccione la universidad

 $\checkmark$ 

 $\checkmark$ 

 $\checkmark$ 

### Cupos especiales-

Discapacidad

Deportista de Alto Nivel

A Deportista Alto Rendimiento Competiciones Internacionales: Categoria Absoluta

- B Deportista Alto Rendimiento Competiciones Internacionales: Categorias inferiores
- C Deportista Alto Rendimiento Comunidades Autónomas (max. 3 años)
- D Deportista Alto Rendimiento Programas Tutelados: Consejo Superior de Deportes
- E Deportista Alto Rendimiento Programa Nacional de Tecnificación deportiva
- F Deportista Alto Rendimiento Programa Nacional de Tecnificación Deportiva: Federaciones Deportivas
- G Deportista Alto Rendimiento Programas Tutelados Comunidades y Federaciones Autónomicas

### Pasar a Estudios a solicitar

**ij Atención!! Nota definitiva sobre 10** (Bachillerato x 0,6 + Fase General x 0,4 = CAU Calificación de Acceso a la Universidad)

**Si has hecho la EVAU/PAU en una universidad del distrito único de Madrid a partir del 2010 (inclusive), indica sólo el año y la universidad donde superaste la prueba de acceso. El sistema transferirá automáticamente tus calificaciones al formulario de preinscripción** 

Indica si has solicitado revisión de examen

**Introduce tus datos académicos**

Cumplimenta solo en caso de haber realizado Bachillerato de modalidad en los años 2022 o 2023

Cumplimenta solo en caso de haber realizado la fase voluntaria o específica en los años 2022 o 2023

**IMPRESCINDIBLE** Si has empezado estudios universitarios y **NO** los has finalizado

# **Cumplimenta solamente si cumples alguna de estas condiciones**

### Datos personales Datos académicos Estudios a solicitar

Asegurese de que los códigos que consigna, así como su orden de preferencia, son correctos.

(Se recomienda a los alumnos solicitar el máximo número de opciones posibles)

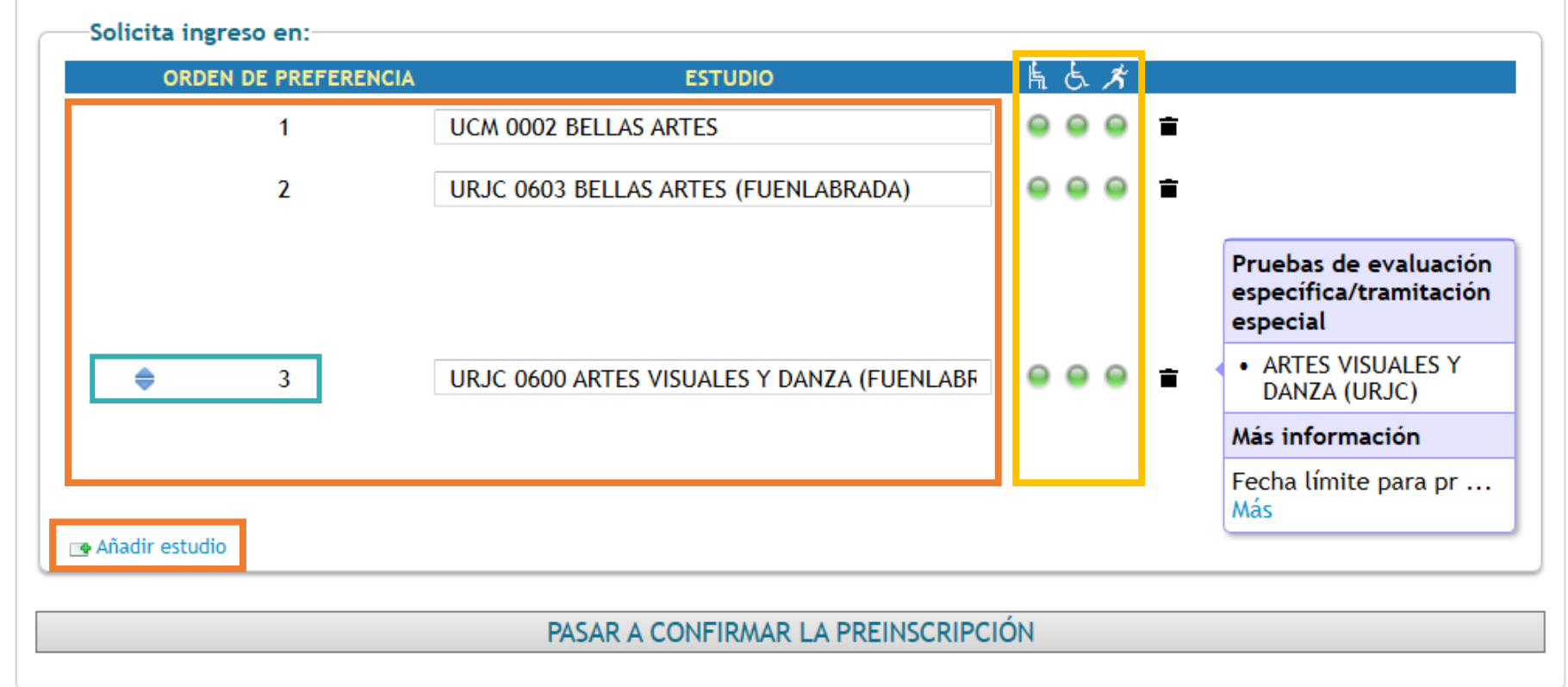

**Puedes solicitar hasta un máximo de 12 opciones, por orden de preferencia.**

Indicadores de disponibilidad de plaza en cupo general, de discapacidad y deportistas (alto nivel o alto rendimiento).

**Puedes cambiar el orden de preferencia de estudios.**

### PREINSCRIPCIÓN PENDIENTE DE CONFIRMAR Ţ.

Revise sus datos y confirme la Preinscripción o regrese a ella para modificarlos

AÑO: **CONVOCATORIA: FASE ORDINARIA** 

# Pulsa aquí **antes de confirmar la preinscripción**

**Revisa que todos los datos son correctos, y pulsa aquí para CONFIRMAR LA PREINSCRIPCIÓN.**

Declaro bajo mi responsabilidad que cumplo los requisitos de admisión para los estudios de grado solicitados, que la documentación aportada así lo acredita y es auténtica, y que presentaré los originales en la Unidad Administrativa que corresponda que me los requiera. Así mismo, declaro que he sido informado/a de que la falsedad, inexactitud u omisión de los datos y/o documentación aportados determinará la retirada de la plaza adjudicada.

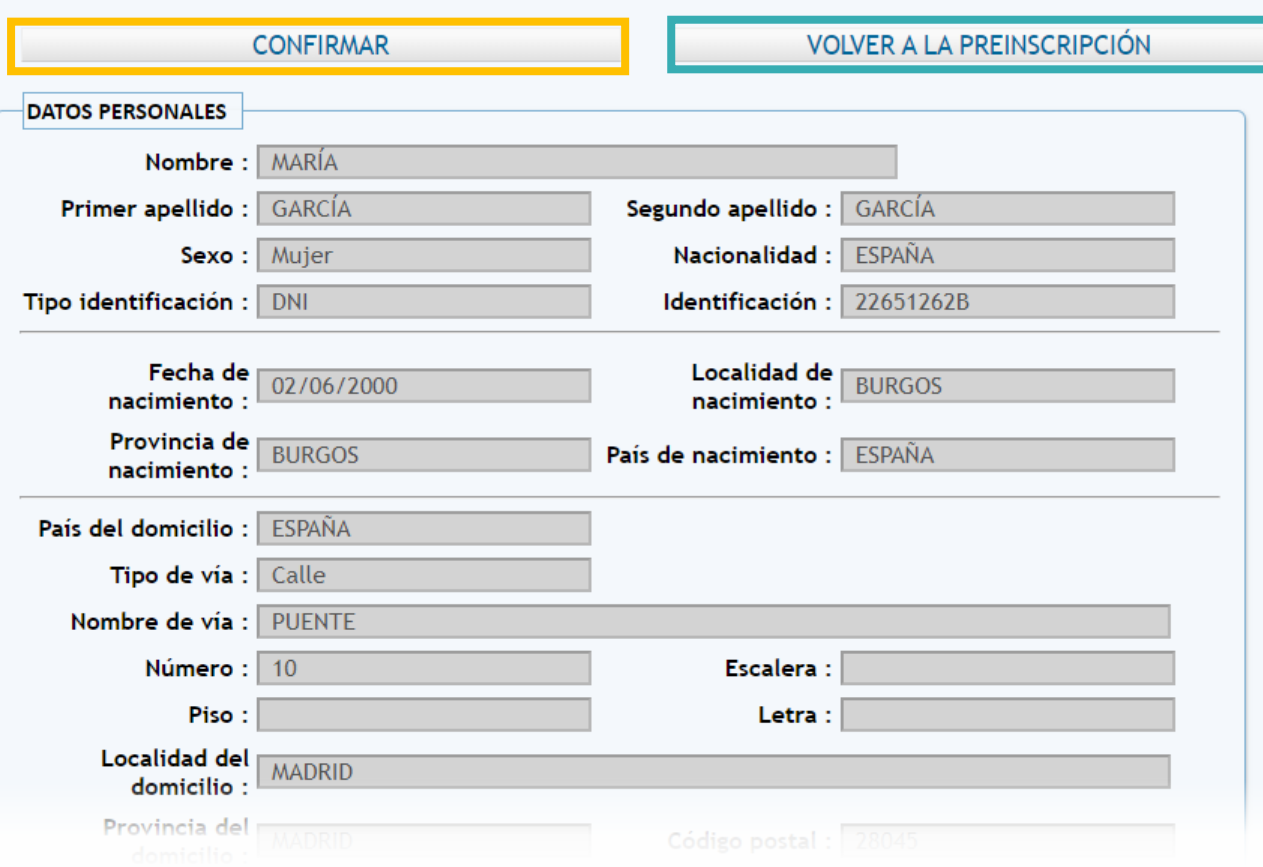

Pulsa aquí para realizar cualquier modificación. Una vez confirmada la preinscripción, sólo podrás modificar los estudios solicitados.

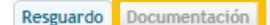

Su solicitud de preinscripción

Año: Convocatoria : FASE ORDINARIA

Preinscripción confirmada por ti

Resguardo **A** Imprimir

**Guarda o Imprime tu resguardo de preinscripción.**

La UNIVERSIDAD comprobará tu documentación (no te olvides de adjuntarla) y VALIDARÁ TU PREINSCRIPCIÓN para que entres en el reparto. Para cualquier subsanación, nos pondremos en contacto contigo via e-mail.

Aviso: Se le ha enviado un correo con su resguardo

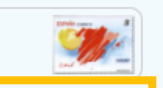

RECUERDA: La solicitud de estudios está sujeta a la presentación de la documentación indicada. Tendrás que aportarla subiéndola a la aplicación a través de este enlace. En caso de no aportar dicha documentación, puede que la solicitud de algunos de los estudios seleccionados no sea tomada en cuenta.

-Datos académicos

### Datos personales

Tipo identificación: DNI Identificación: 22651262B Nombre: MARÍA Primer apellido: GARCÍA Segundo apellido: GARCÍA Sexo: Mujer Fecha de nacimiento: 02/06/2000 Localidad de nacimiento: BURGOS Provincia de nacimiento: BURGOS País de nacimiento : ESPAÑA

### -Datos de contacto-

País del domicilio : ESPAÑA Tipo de vía : Calle Nombre de vía : PUENTE Número: 10 Localidad del domicilio : MADRID Provincia del domicilio : MADRID Código postal: 28045 Teléfono: 658458123

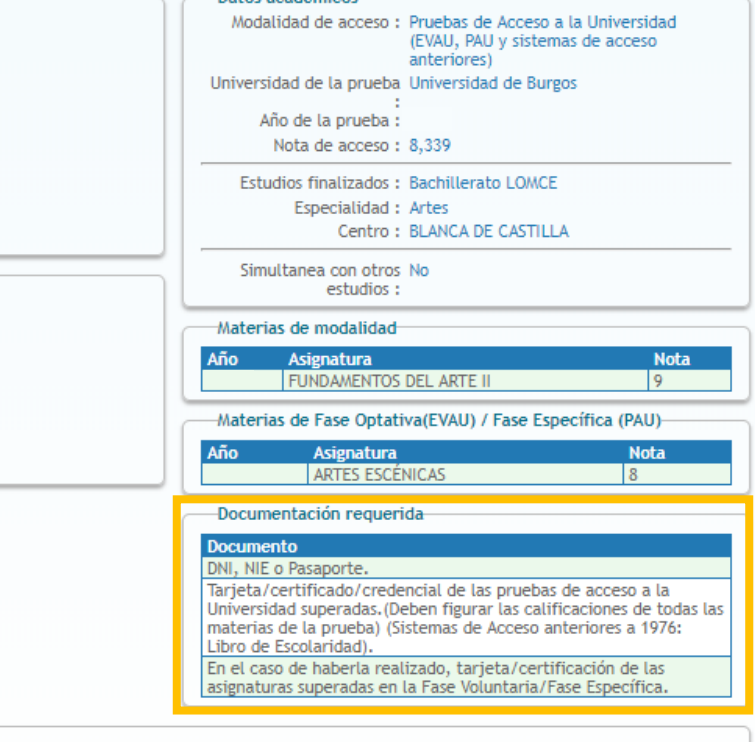

Estudios solicitados

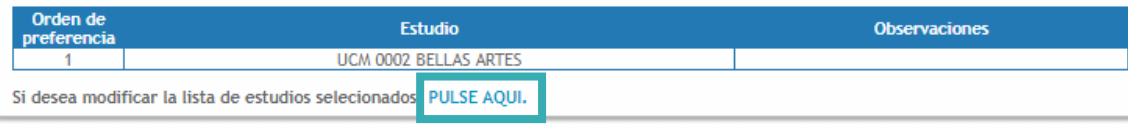

# **¡¡¡IMPORTANTE!!! PULSA AQUÍ para adjuntar la documentación requerida.**

**¡¡¡IMPORTANTE!!!** 

## **Documentación requerida según tu forma de acceso.**

**PULSA AQUÍ para realizar modificaciones en los estudios elegidos**  (en caso de realizar cambios, una vez confirmados recibirás un nuevo correo electrónico con el resguardo de preinscripción actualizado).

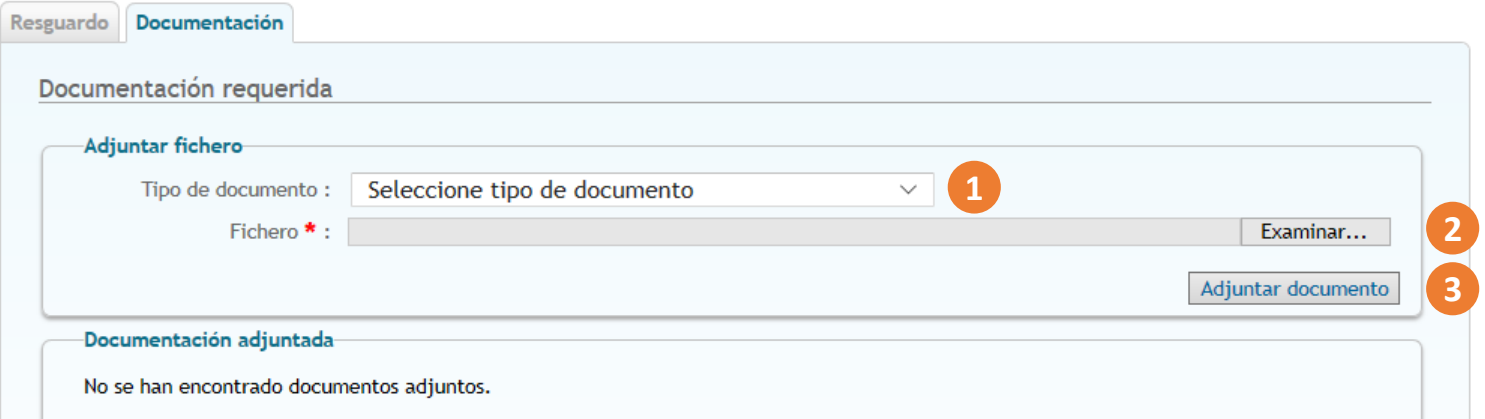

**1. Selecciona el tipo de documento a adjuntar. 2. Pulsa el botón "Examinar" y selecciona el archivo. 3. Pulsa el botón "Adjuntar documento".**

### Resguardo Documentación

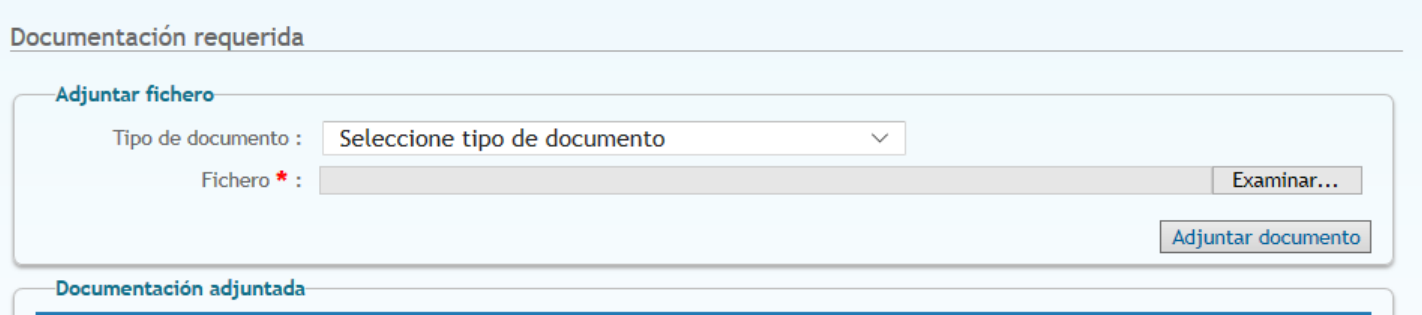

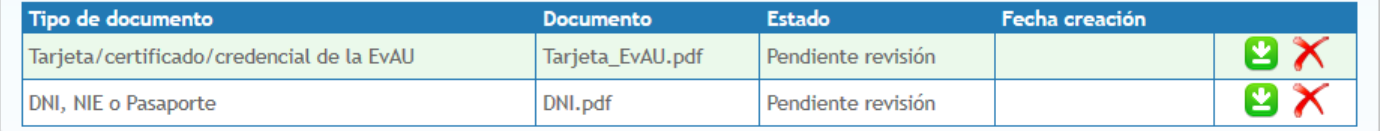

\* Sólo se admiten archivos en formato PDF, JPEG, GIF o PNG, que no excedan los 5 MB y cuyo nombre no supere los 200 caracteres.

En el caso de que el documento cuente con firma digital o CSV, debe adjuntar el archivo .pdf que ha obtenido de la universidad donde se ha examinado, o del organismo emisor que corresponda. Por favor, no envíe documentos escaneados que tengan firma digital, ya que, por lo general, no resultan legibles y no es posible su comprobación.

Si el documento no cuenta con firma digital, deberá escanear el original, y debe verse nítidamente el sello del organismo emisor. Además, deberá presentar el original cuando se lo requieran.

En el caso de DNI o NIE, se admite escaneado o fotografiado, siempre que se vean claramente las dos caras. En caso de ser fotografía, intente reducir el tamaño de la imagen, con una resolución de 300x300 nos es suficiente para visualizar por pantalla.

Los documentos que no cumplan estas reglas no serán aceptados, y la preinscripción no será admitida.

### **¡¡¡IMPORTANTE!!!**

**Puedes adjuntar documentación en cualquier momento, dentro del plazo de preinscripción hasta que tu solicitud sea validada.**

A partir de ese momento sólo se podrá adjuntar la documentación acreditativa del grado de discapacidad o el certificado de deportista de alto nivel o alto rendimiento.

**Una vez comprobada la documentación solicitada, recibirás en tu correo electrónico la confirmación de tu validación para el proceso de adjudicación de plazas.**

# **RECUERDA:**

Una vez confirmes el formulario de preinscripción recibirás por correo electrónico el **Resguardo de Preinscripción** .

**Los documentos requeridos según tu grupo de acceso deberán ser aportados electrónicamente, a través de la aplicación habilitada a tal efecto.**

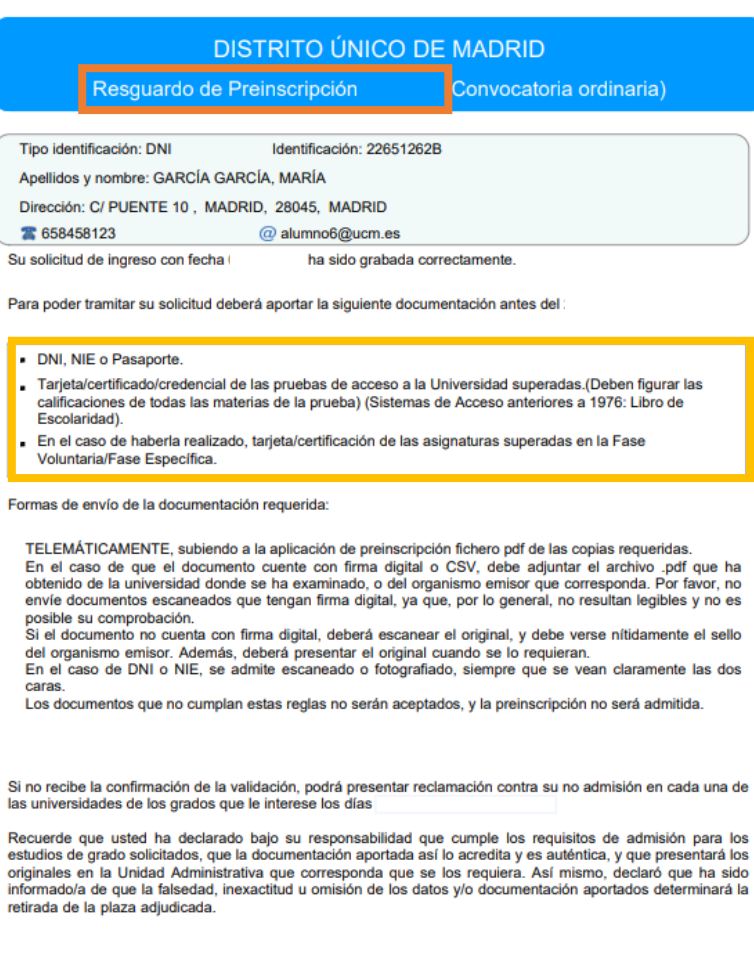

https://egea.ucm.es/admdum/dum/index.

Página 1 de 2

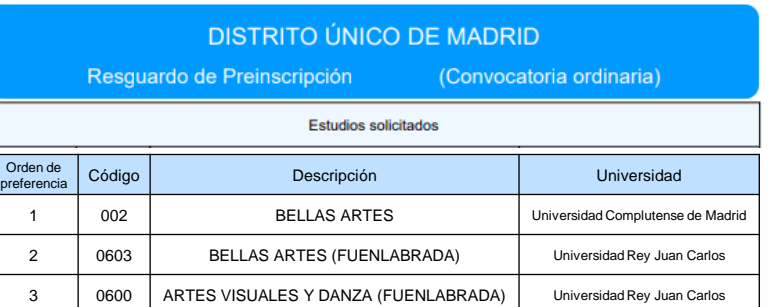

https://egea.ucm.es/admdum/dum/index.

Página 2 de 2

Una vez comprobada la documentación solicitada, recibirás en tu correo electrónico el **Resguardo de validación** para el proceso de adjudicación de plazas.

**La publicación oficial de las Listas de admitidos será el 14 de julio de 2023 para admisión ordinaria, y el 4 de septiembre para la admisión extraordinaria.**

**El plazo de Reclamaciones será el 14, 17 y 18 de julio para la admisión ordinaria, y el 4 y 5 de septiembre para la admisión extraordinaria.**

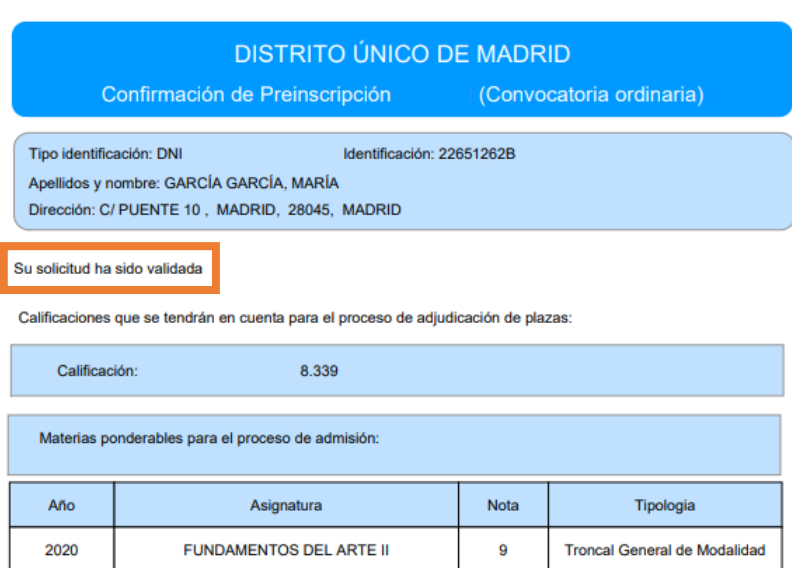

8

Los resultados se publicarán en las páginas web de las seis universidades públicas de Madrid el

**ARTES ESCÉNICAS** 

2020

https://egea.ucm.es/admdum/dum/index.

Página 1 de 1

Troncal de Opción